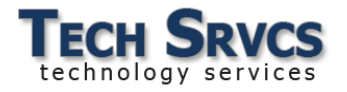

## *Chromebook Keyboard Shortcuts*

Keyboard shortcuts can be used to complete tasks at a faster rate while allowing ease of access.

## **Popular Shortcuts:**

Take a Screenshot: ( **Ctrl + [ ]]]** ) **r Shortcuts:**<br>Take a Screenshot: ( **Ctrl + [** ]<br>Toggle Caps Lock: (Q **+ ALT** ) Open a New Chrome Browser window: (**CTRL + N**) Open a New Tab: (**CTRL + T**) Maximize Window:  $(ALT +$ ) Minimize Window: (ALT + +) Rotate Sceen 90 degrees: ( **SHIFT + CTRL + C**) Undo your last action: (**CTRL + Z**) Redo your last action: (**SHIFT + CTRL + Z**) Print current page: (**CTRL + P**) Save current page: (**CTRL + S**)

## **Accessibility Shortcuts:**

Toggle ChromeVox (Spoken Feedback): (**CTRL + ALT + Z**) Toggle High Contrast Mode: ( **+ CTRL + H** ) Toggle Screen Magnifier: ( **+ CTRL + M** ) Magnify part of screen:  $(Q + \text{CTRL} + M)$ 

Note: To see all available shortcuts on your Chromebook, press (CTRL + ALT +  $\bigwedge$  ).